#### تغییر شناسه سخت افزاری افزاری با افزاری رابطهای افزاری رابطهای شبکهای شبکهای شبکهای شبکهای شبکهای افزاری

# **[چگونه \(و چرا\) آدرس مک خود را در ویندوز، لینوکس](https://www.shabakeh-mag.com/networking-technology/8801/%DA%86%DA%AF%D9%88%D9%86%D9%87-%D9%88-%DA%86%D8%B1%D8%A7-%D8%A2%D8%AF%D8%B1%D8%B3-%D9%85%DA%A9-%D8%AE%D9%88%D8%AF-%D8%B1%D8%A7-%D8%AF%D8%B1-%D9%88%DB%8C%D9%86%D8%AF%D9%88%D8%B2%D8%8C-%D9%84%DB%8C%D9%86%D9%88%DA%A9%D8%B3-%D9%88-%D9%85%DA%A9-%D8%AA%D8%BA%DB%8C%DB%8C%D8%B1-%D8%AF%D9%87%DB%8C%D9%85) [و مک تغییر دهیم](https://www.shabakeh-mag.com/networking-technology/8801/%DA%86%DA%AF%D9%88%D9%86%D9%87-%D9%88-%DA%86%D8%B1%D8%A7-%D8%A2%D8%AF%D8%B1%D8%B3-%D9%85%DA%A9-%D8%AE%D9%88%D8%AF-%D8%B1%D8%A7-%D8%AF%D8%B1-%D9%88%DB%8C%D9%86%D8%AF%D9%88%D8%B2%D8%8C-%D9%84%DB%8C%D9%86%D9%88%DA%A9%D8%B3-%D9%88-%D9%85%DA%A9-%D8%AA%D8%BA%DB%8C%DB%8C%D8%B1-%D8%AF%D9%87%DB%8C%D9%85)**

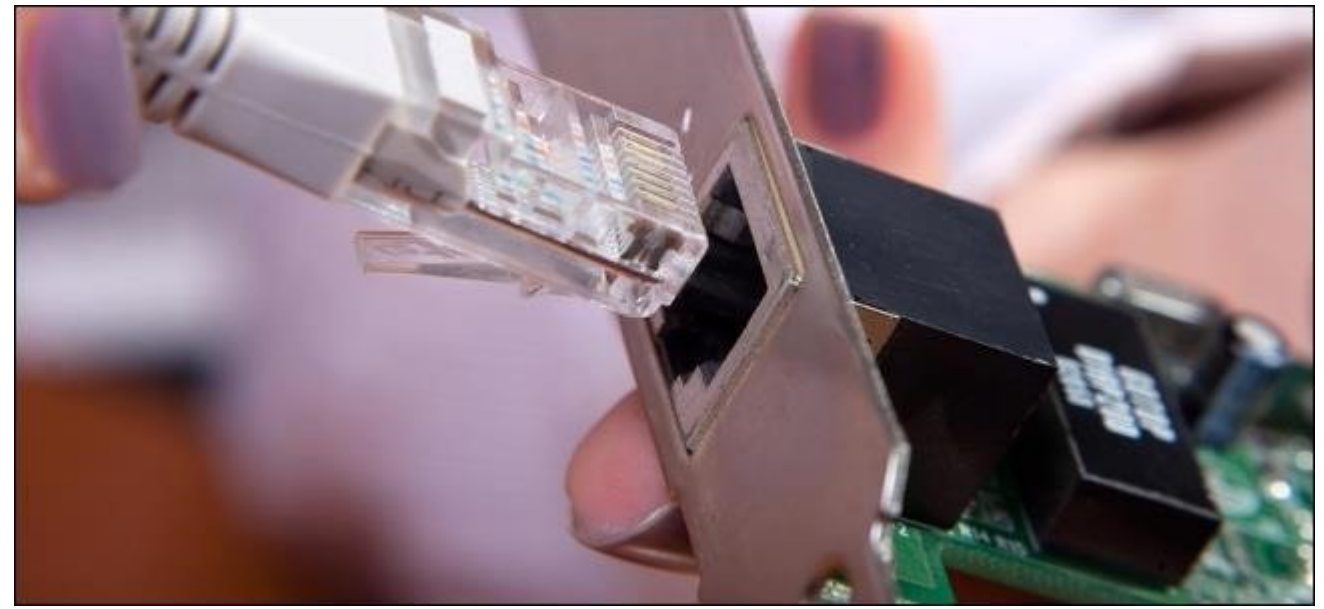

آدرس مک یک دستگاه توسط سازنده آن تعیین میشود، اما تغییر دادن (یا سوء استفاده از) این آدرسها هون به ان نیاز دارید که از نیاز دارید که شونه میتوان میتوان به خواهیم خواهیم دید که چگونه میتوان این کار انجام ם סממם כומם קמסו הממחממו כומח ממח המחמם כוממה.

هر ماهره مورود میشود که به به است و به است و به است و است و است که روتر شما میشود چه روز شما می کارد و است کار داخل کامپیوتر شما باشد) از یک آدرس کنترل دسترسی رسانهای یا address MAC منحصر به فرد برخوردار است. این محمومات مک مک محمد محمومات به افزاری مکافرات به افزار به آدرسهای محمومات مکان محمومات است که بعض تعیین میشوند، میتوانید از میتوانید از طریق نواب از انتخابی از انتخابی نرم افزار از این آدرسها را تغییر دهید.

**مطلب پیشنهادی**

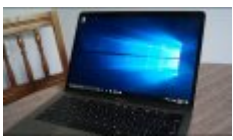

با استفاده از قابلیت داخلی Camp Boot اپل

**[چگونه ویندوز را روی کامپیوتر مک خود نصب کنیم](https://www.shabakeh-mag.com/workshop/8764/%DA%86%DA%AF%D9%88%D9%86%D9%87-%D9%88%DB%8C%D9%86%D8%AF%D9%88%D8%B2-%D8%B1%D8%A7-%D8%B1%D9%88%DB%8C-%DA%A9%D8%A7%D9%85%D9%BE%DB%8C%D9%88%D8%AA%D8%B1-%D9%85%DA%A9-%D8%AE%D9%88%D8%AF-%D9%86%D8%B5%D8%A8-%DA%A9%D9%86%DB%8C%D9%85)**

### **از آدرسهای مک به چه منظوری استفاده میشود**

در پایهن مورود متصل شبکه متصل شبکه از آدرسهای متصل شبکه از آدرسهای مکان با از آدرسهای مکان مک یک دیگر میکنند. برای مثال استفاده میکنند و مثال استفاده وقتی استفاده وب موردگر استفاده یک صفحه وب صفحه وب را ا

سرور موجود در اینترنت فراخوانی کند، این درخواست از بین چندین لایه از پروتکل IP/TCP گذر میکند. آدرس وبی که شما تایپ کردهاید نیز به آدرس ایپی سرور مورد نظر ترجمه میشود. کامپیوتر شما این درخواست را به روتر شما ارسال میکند و بعد از آنجا به اینترنت فرستاده میشود. اگر چه در سطح سخت افزار کارت کارت کارت کارت کارت کارت کارت مک آدرسهای مک آدرسهای مکانت مک آدرسهای در یک آدرسهای مکانت کارت است، اما میداند که باید این درخواست را به مک آدرس روتر شبکه ارسال کند.

آدرسهای مک علاوه بر کاربرد در شبکه اغلب برای اهداف دیگری نیز مورد استفاده قرار میگیرند:

- قادون می به ایپی ایپی به شما از ایپی برای کامپیوتر به ایپی از کامپیوتر کنید برای کامپیوتر کنید. وقتی کامپی ایپ یک دستگاه متصل متصل متصل متصل مک مصطلح مک مطابق با مقدار مکان مک مک مصطلح این مقدار تعیین شده و ای دریافت کردافت کرد.
- فیلتر کردن آدرس مک: شبکهها میتوانند از قابلیت فیلتر کردن آدرس مک استفاده کنند و تنها به دستگاههایی اجازه اتصال به یک شبکه را بدهند که از یک آدرس مک مشخص برخوردار باشد. البته نمیتوان از این قابلیت به عنوان از این قابلیت استفاده استفاده کرد و ابزار استفاده کرد به استفاده کرد زیرا هم می آدرس مک خود را برای سوء استفاده تغییر دهند.
- $\Box$  הספתם מספת מס מספת מס: מספת מם מספתם מספתמתם מספתם מספת מספת מספת מספת מספת מספת مک نیاز داشته باشند و تنها به دستگاهی با یک آدرس مک مشخص اجازه اتصال به اینترنت را بدهند. شما ممکن است برای این که بتوانید به اینترنت متصل شوید لازم باشد مک آدرس روتر یا کامپیوتر خود را تغییر دهید.
- شناسایی از شبکه از شبکه های وای وای مثل وای وای وای وای وای مثل وای وای مثل وای وای وای مثل وای مثل وای مثل وا 10 1000 متر آدرس مک آن استفاده میکنند. وای از استفاده استفاده وایفای مثل 30 100 1000 1000 1000 30 30 دقیقه این مسلمان را در از موجه از از این مسلمان از این مدت از این مدت زمان آدرس معرف از این مدت زمان آدر این م مصموم صوم. من موم موموم موم من موموم موموم موموم موموموم با تغییر میتوانید از وای میتوانید از وای بیشتری بیشتر کنان (شام المحدودی و دارای محدودیت محدودیت محدودیت محدودیت محدودیت محدودیت کاربران از کوهیهای کاربران از کوهیه یک سیستم محاسباتی استفاده کنند.)
- رهای من الله من الله من الله الله من من من الله من الله من الله من الله من الله من الله الله الله الله الله ال<br>• الله محمد به محمد به الله الله الله الله عليه الله عليه الله عليه الله الله عليه الله عليه الله الله عليه است کرد. وقتی کرد کرد و کرد وقتی همیش همیش های موضوع های موضوع های موضوع های در حال در حال حال حال در حال جست وای بیرامون شما است و است و است و آدرش مک شما است و آدرس مک است و آدرس میکند. یک شرکت به نام رینی به نام رینی سطلهای زباله موجود در سطح شهر لندن برای ردگیری حرکت مردم در اطراف شهر استفاده میکرد که بر مبنای آدرس مک آنها کار میکرد. 8 iOS اپل برای جلوگیری از این نوع ردگیریها در زمان اسکن های وای وای وای مکان به این سازمون به این اصلاح مکان به این تصادف از تخییر میدهد.

به هر موجود موجود كه هر موجود محمد محمد من محمود من هم من محمد محمولی من هم من محمول محمولی که هم از امواج وای هم هم پورت سیمی از امواج وای هم پورت سیمی اترنت استفاده استفاده بیسیم این استفاده بیسیم این اس هما من من من المن به به المناب

```
×
 Administrator: Windows PowerShell
                                                                                            \BoxWindows PowerShell
                                                                                                        ۸
Copyright (C) 2016 Microsoft Corporation. All rights reserved.
PS C:\Windows\system32> ipconfig /all
Windows IP Configuration
    Host Name .
                                                : DESKTOP-L7FU72E
   HOST Name . . . . .<br>Primary Dns Suffix
   Node Type . . . . . . . .<br>IP Routing Enabled. . . .
                                                  Hybrid
                                                \therefore No
   WINS Proxy Enabled. . . .<br>DNS Suffix Search List. .
                                                  No
                                                : hsd1.al.comcast.net
Ethernet adapter Ethernet:
   Media State . .
                                                : Media disconnected
   Media State . . . . . . . . . . .<br>Connection-specific DNS Suffix
                                                ×
                                                  Oualcomm Atheros AR8162/8166/8168 PCI-E
   Description
  Physical Address. . . . . . . . . : 78-45-C4-B8-9C-A4
   DHCP Enabled. . . . . . . . . . . . . . Yes<br>Autoconfiguration Enabled . . . . : Yes
Wireless LAN adapter Local Area Connection* 1:
   Media State . .
                                                : Media disconnected
   Media State . . . . . . . . . .<br>Connection-specific DNS Suffix
   Description.
                                               : Microsoft Wi-Fi Direct Virtual Adapter<br>: 60-36-DD-31-E3-DC |
   Physical Address. . . . . . . . .
   Wireless LAN adapter Wi-Fi:
 \left\langle \right\rangle\mathbf{\hat{}}
```
### **تغییر آدرس مک در ویندوز**

اغلب کارتهای کارتهای از طریق کارتهای میدهند از طریق به میدهند از طریق به میدهند ویندوز یک با در دیوایس منی از آدرس مک سووی مکامل مان مکانی. این مان سفارهای مان مکان های مان قابلیت میکنند که از این قابلیت پشتیبانی نمیکنند

ابتدا دیوایس منیجر را باز کنید. در ویندوز 8 و 10 کلیدهای X+Windows را فشار دهید و از منوی U DOOD DOO DO Windows DOO 7 DOODD DO .DOOD DOODD DO Device Manage DOO DOO Power User عبارت Manager Device را تایپ کنید تا جستجوی آن انجام شود، سپس در فهرست نتایج جستجو روی Device Manager کلیک کلیک کلیکی اپلیکیشن کنیکیشن کنیکیشن کنید. اپلیکیشن Manager در تمام نسخههای ویند

در دیوایس منیجر زیر بخش adapters Network روی نام رابط شبکهای که قصد تغییر آن را دارید راست کلیک کنید و از منوی باز شده Properties را انتخاب کنید.

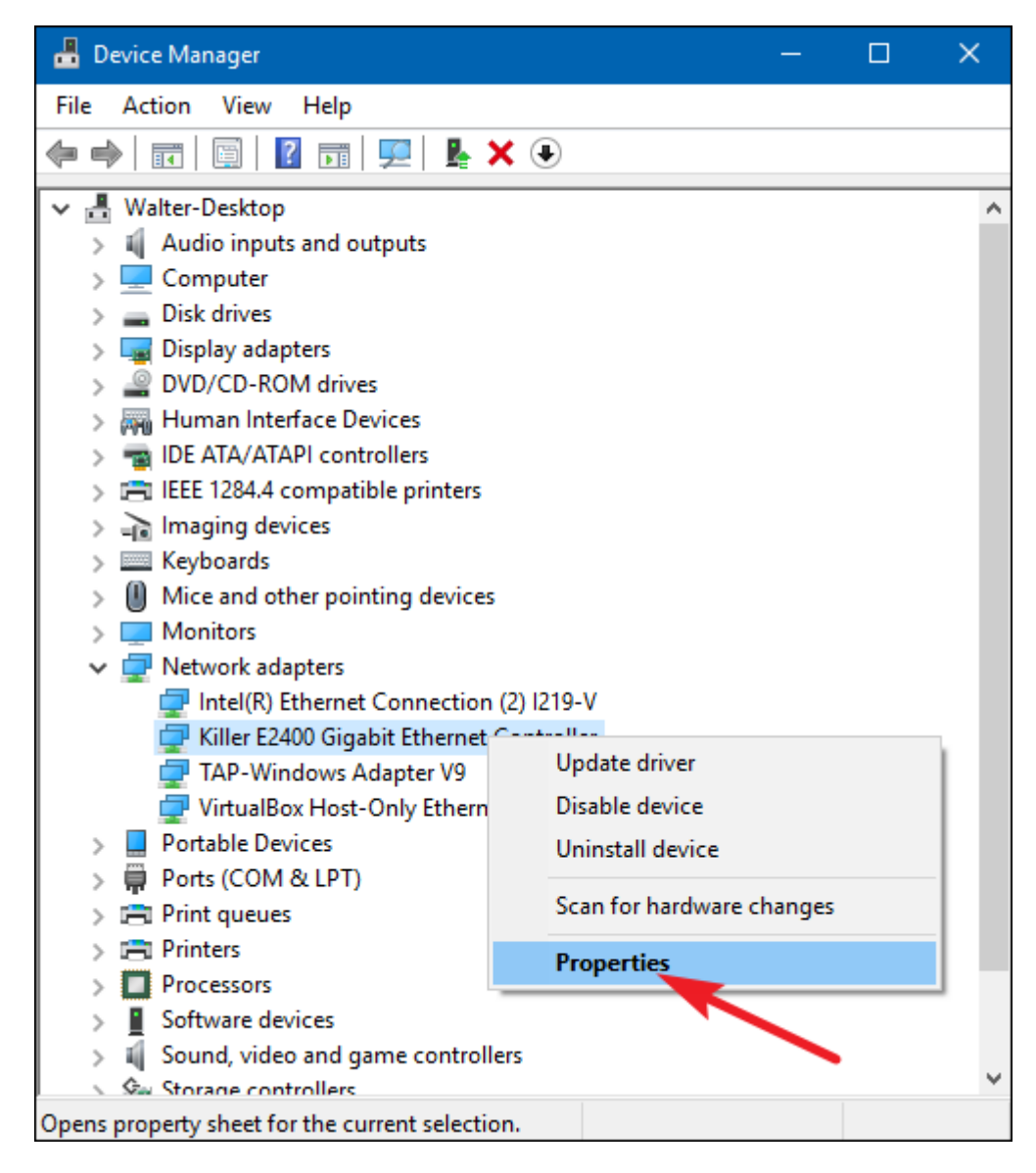

در پنجره Properties در تب Advanced قسمت Address Network را از داخل فهرست Property انتخاب کنید. اگر این گزینه را مشاهده نمیکنید مشخص است که درایور شبکه شما از این قابلیت پشتیبانی نمیکند.

گزینه Value را فعال کرده و بدون وارد کردن هیچ کاراکتر جداسازی (نقطه، فاصله یا کالن) آدرس مک ango ok yoo oo oo oo oo oo oo oo oo Joo Joo aan oo oo oo aan.

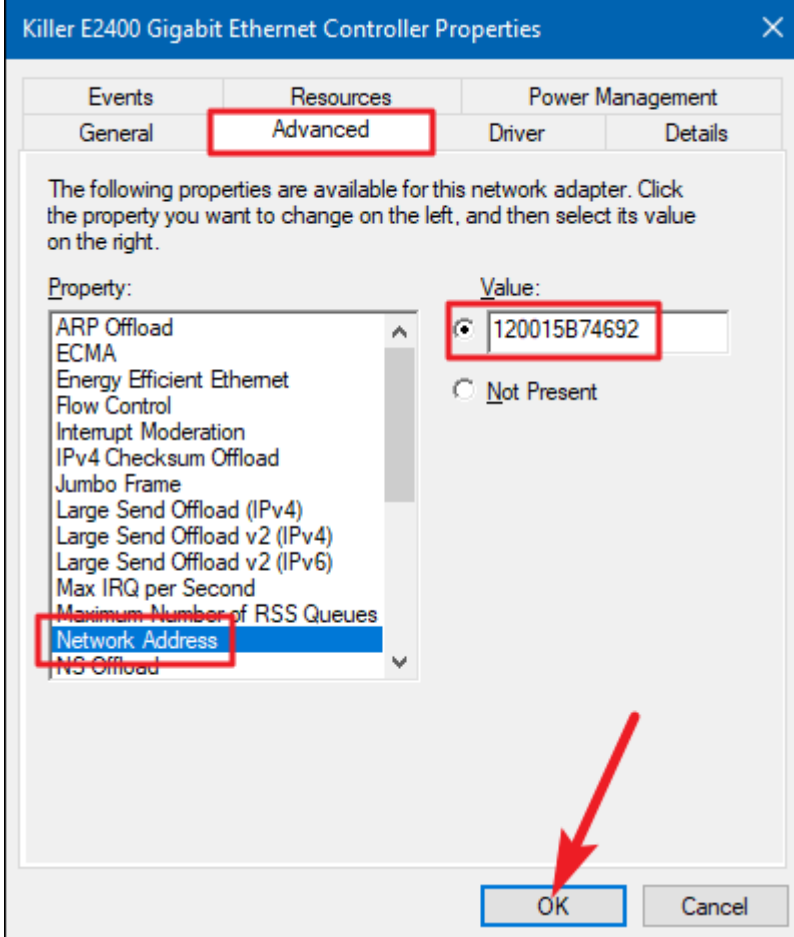

## **تغییر آدرس مک در لینوکس**

توزیعهای پیشرفته لینوکس مثل اوبونتو معمولا از Manager Network استفاده میکنند که یک رابط گرافیکی ما برای در از برای در از برای در از از از اختیار میدهد می در از از از از اوبونتو روی آیکون شما قرار او and on an adoptic solar and a solar appear on Edit Connections Edit oppear and and an appear تغییر ان روی انتخاب کنید. و انتخاب کنید. و انتخاب کنید. انتخاب کنید. انتخاب کنید. انتخاب که انتخاب کنید. انتخا address آدرس مک جدید را وارد کنید و بعد تغییرات خود را ذخيره کنید.

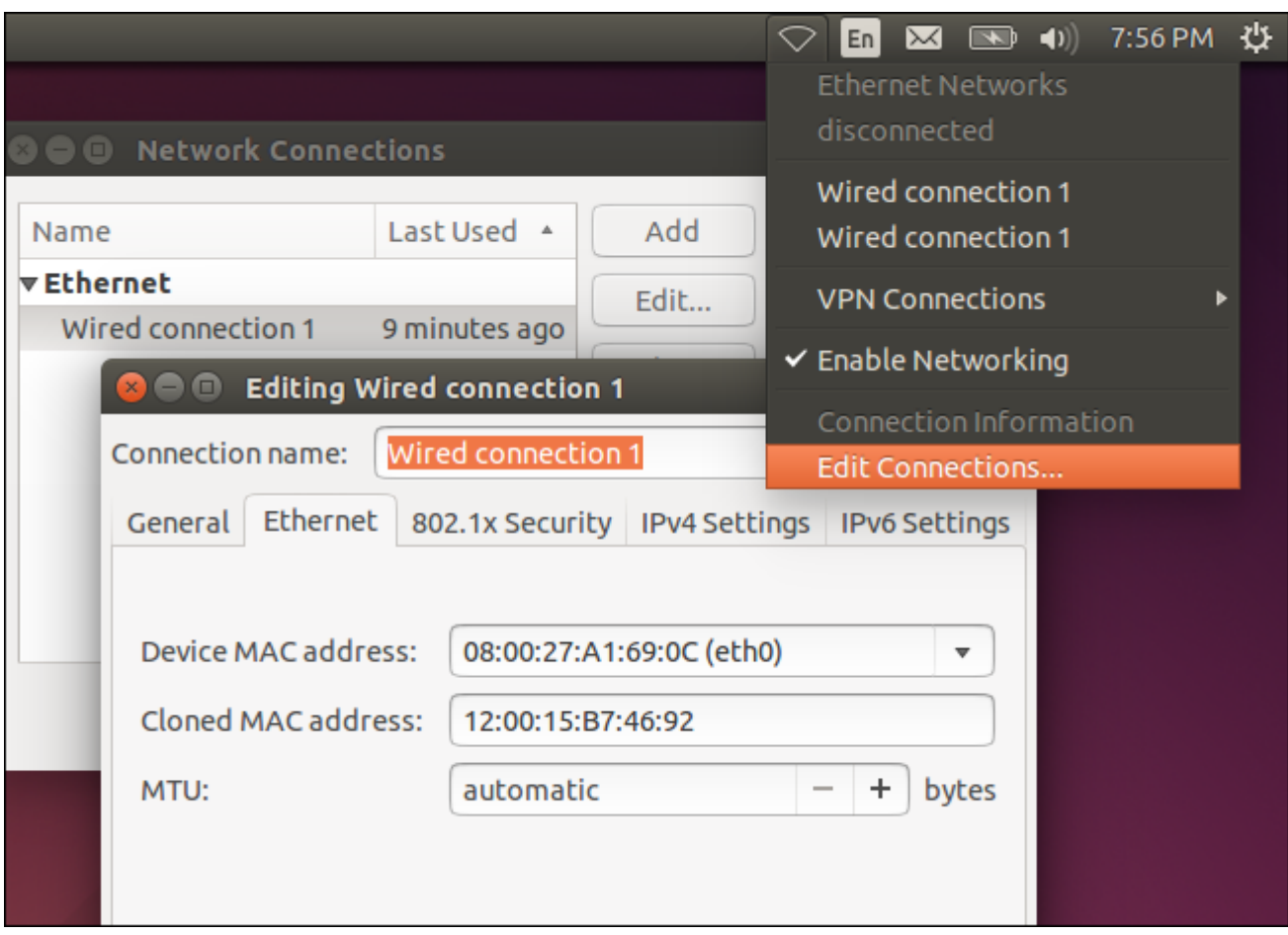

شما می استوان این این این این کار انجام این انجام این انجام این انجام انجام کردن انجام انجام انجام این این این دستور برای تغییر مکان مان به سپس مکان مکان محمد آن است. محمد آن است و این انجام این است و مراحل فرامین زیر این ترومو مومو مومود. مومومو موموث من eth روز من های مومومون مومومون مومومون مومومون است. قصد تغییر آن را دارید مو کنید. آدرس مک مورد نظر خود را نیز جایگزین کنید:

sudo ifconfig eth0 down

sudo ifconfig eth0 hw ether xx:xx:xx:xx:xx:xx

sudo ifconfig eth0 up

**C** C chris@ubuntu1404vbox: ~ chris@ubuntu1404vbox:~\$ sudo ifconfig eth0 down chris@ubuntu1404vbox:~\$ sudo ifconfig eth0 hw ether 12:00:15:b7:36:92 chris@ubuntu1404vbox:~\$ sudo ifconfig eth0 up chris@ubuntu1404vbox:~\$

توجه باشید میخواهید میخواهید های این توجه میخواهید این توجه باشد باشد باشد باشد باشد باشد باشد با  $\Box$  etc/network/interfaces/ $\Box$  $\Box$   $\Box$   $\Box$  /etc/network/interfaces.d/  $\Box$  $\Box$   $\Box$  $\Box$  $\Box$  $\Box$  $\Box$  $\Box$  $\Box$  $\Box$ םכוםם סממם. כום מסם מסום מסום כם מסמם החתחתותות החתחת החתחתות הנה ההחתח החתחת החתחת החתחתהתהת.

#### **Mac OS X NN NN NNNNN DINNN**

بخش Preferences System سیستم عامل مک آدرس مک تمام رابطهای شبکه را نمایش میدهد، اما به شما اجازه نمیدهد آنها را تغییر دهید. برای انجام این کار شما به Terminal نیاز خواهید داشت.

با فشار دادن کلیدهای Space + Command و تایپ عبارت Terminal و فشردن کلید اینتر پنجره ترمینال را باز کنید. سپس فرمان زير را اجرا کنید. 0en را با نام رابط شبکه مورد نظر خود جایگزین کنید و آدرس مک خود را وارد کنید:

sudo ifconfig en0 xx:xx:xx:xx:xx:xx

بر این اساس که شما هم شما موجه باشید باشید رابط وای اترنت کامپیوتر وای اترنت کامپیوتر کامپیوتر کامپیوتر کامپیو an an and none near  $\Box$  1  $\Box$  en  $\Box$ . On  $\Box$  and  $\Box$  and  $\Box$  and  $\Box$   $\Box$  and  $\Box$   $\Box$  and  $\Box$   $\Box$  and  $\Box$   $\Box$  and  $\Box$   $\Box$  and  $\Box$  and  $\Box$  and  $\Box$  and  $\Box$  and  $\Box$  and  $\Box$  and  $\Box$  and  $\Box$  and  $\Box$  and ifconfig را اجرا كنيد تا فهرستی از رابطها را مشاهده کنید.

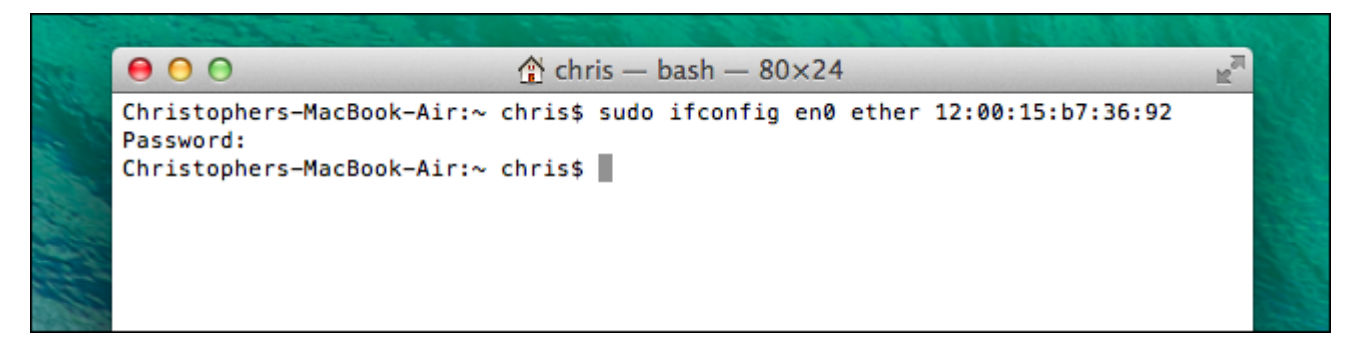

صفت مصدرون این توسط این توسط است است و باز باز باز موقتی از موقت از باز موقتی است از خواهد شدن. اگر باز خواهد صاحبان انجامی انجام انجام این انجام انجام انجام انجام انجام انجام ان این انجام انجام انجام این به این این فرمان این فرمان به این زمان بوت سیستم به طور خودکار اجرا کند.

برای این که باید این که باید است باید است باید این اعمال شده به به است با انجام شده است باید و باید این اتصال شبکه را اجرا کرده و اجرا که اجرا که اجرا که از که از مک رابط شبکهای مک را که تغییر دادهای کنید. در ویندوز، فرم ifconfig [1000 0010 00100 00100 00000 00000 00 .0000 0000 00000 0000 0000 0000 0000. فرمان اجراء ال اگر میخواهید این محمد را تغییر محمد را تغییر میتوانید این شهر میتوانید این گزینه را در این گذشته را در این تحت خود پیدا کنید.

> **نویسنده:**  [محسن آقاجانی](https://www.shabakeh-mag.com/person/%D9%85%D8%AD%D8%B3%D9%86-%D8%A2%D9%82%D8%A7%D8%AC%D8%A7%D9%86%DB%8C) **منبع:**  [هاتوگیک](https://www.howtogeek.com/192173/how-and-why-to-change-your-mac-address-on-windows-linux-and-mac/) **دسته بندی:**  [فناوری شبکه](https://www.shabakeh-mag.com/networking-technology) **DODDDD تاریخ انتشار:**  11:45 - 02/05/1396 **برچسب:**  MAC address - חחחחח חחחח

> > **نشانی**

https://www.shabakeh-mag.com/networking-technology/8801/%DA%86%DA%AF%D9%88%D9: %86%D9%87-%D9%88-%DA%86%D8%B1%D8%A7-%D8%A2%D8%AF%D8%B1%D8%B3-%D9%85%DA%A9-%D8%AE%D9%88%D8%AF-%D8%B1%D8%A7-%D8%AF%D8%B1-%D9%88%DB%8C%D9%86%D8%AF%D9%88%D8%B2%D8%8C- %D9%84%DB%8C%D9%86%D9%88%DA%A9%D8%B3-%D9%88-%D9%85%DA%A9-%D8%AA%D8%BA%DB%8C%DB%8C%D8%B1-%D8%AF%D9%87%DB%8C%D9%85